# **Учебная лабораторная установка «Исследование характеристик оптических источников излучения для ВОЛС».**

## *1.Общая характеристика установки.*

На базе данной установки могут быть выполнены следующие лабораторные работы.

1.Исследование ватт-амперных характеристик лазерного диода (ЛД) и светоизлучающего диода (СИД).

2.Исследование поляризационных свойств лазерного и светоизлучающего диода.

3.Исследование зависимости степени когерентности лазерного диода от тока накачки.

Выполнение перечисленных выше лабораторных работ позволяет:

-изучить зависимость излученной полупроводниковым оптическим источником мощности от тока накачки (тока, протекающего через *pn* переход). Ниже эта зависимость называется ватт-амперной характеристикой;

-сравнить особенности ватт-амперных характеристик ЛД и СИД;

-изучить зависимость коэффициента поляризации излучения ЛД от тока накачки;

-изучить зависимость степени когерентности излучения ЛД от тока накачки по анализу распределения интенсивности в поперечном сечении волоконных световодов, возбуждаемых ЛД.

## *2.Описание функциональной схемы лабораторной установки.*

В состав лабораторной установки входят следующие элементы (рис.2.1).

*Три полупроводниковых источника света*: два лазерных диода **ЛД1, ЛД2** и светоизлучающий диод **СД**. Все источники обеспечивают излучение в диапазоне длин волн  $\lambda = 0.67$  мкм.

*Два фотодиода* **ФД1** и **ФД2** для регистрации оптического излучения в диапазоне длин волн  $\lambda = 0.67$  мкм.

Источники и фотодиоды размещены в специальных оправках, которые крепятся к элементам оптической схемы установки.

Излучение **ЛД1** и **СД** фиксируются, соответственно, **ФД1** и **ФД2**. Между оптическим источником и соответствующим ему фотодиодом располагаются *поляризаторы* **П**, которые могут вращаться вокруг своей оси. Таким образом обеспечивается возможность определения коэффициента поляризации излучения источника.

Оправка с лазерным диодом **ЛД2** крепится в *юстировочном устройстве* **ЮУ1,** в его части, осуществляющей угловое перемещение (УП).

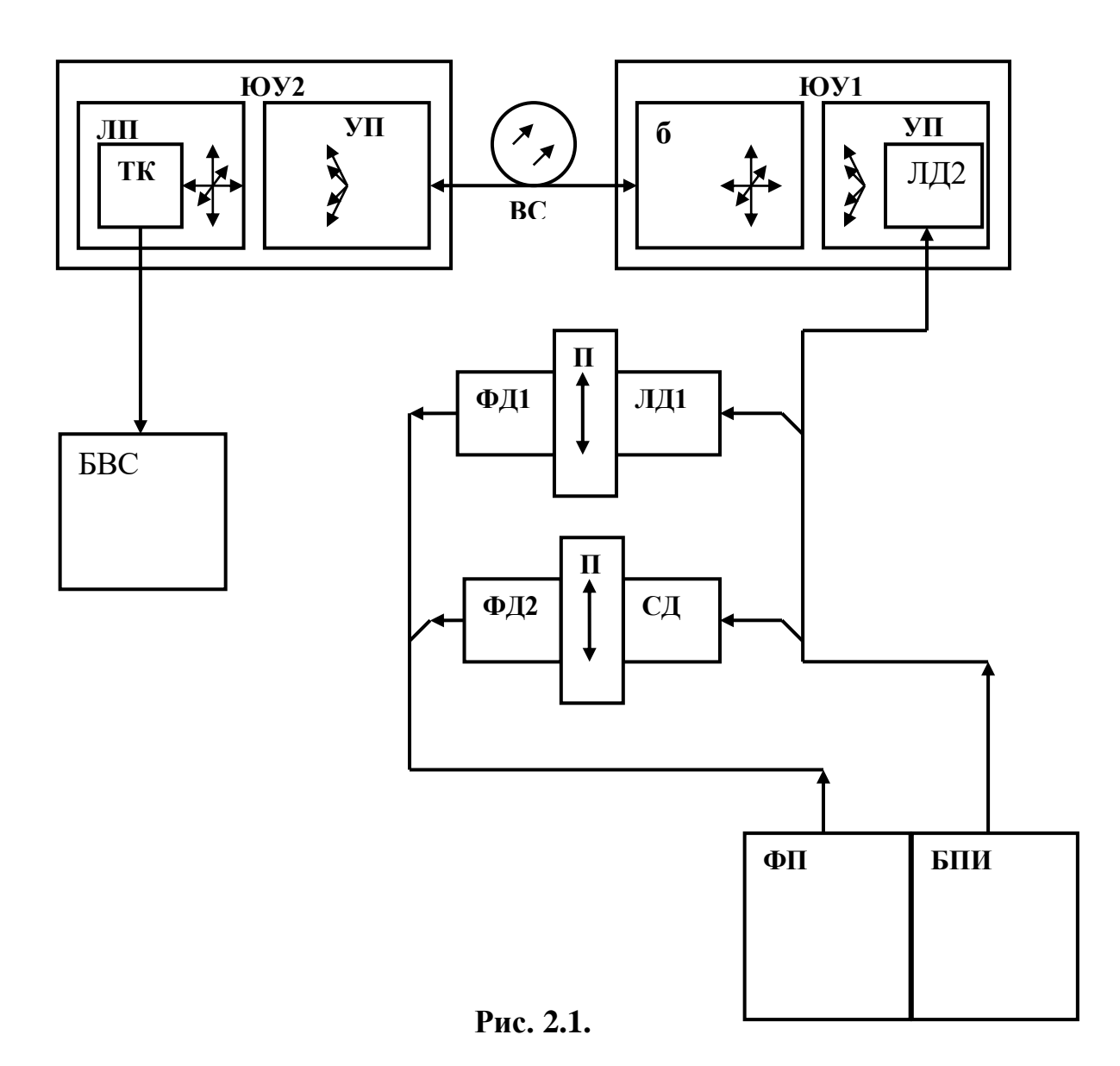

*Блок питания источника оптического излучения (БПИ)* используется для возбуждения источников **ЛД1**, **ЛД2**, **СД.** На рис.2.2 показана лицевая панель блока. ЛД подключается к нему с помощью шнура питания с разъемом РС4-ТВ. Блочная часть разъема находится на лицевой панели и снабжена надписью **«ОПТИЧЕСКИЙ ВЫХОД»**.

Блок предусматривает возможность:

-регулировки тока накачки с помощью потенциометра ручка которого выведена на лицевую панель. Изменение тока накачки позволяет изменять мощность излучения лазерного диода;

-переключение пределов изменения тока накачки (5, 50 мА) с помощью кнопочного переключателя;

-регистрации тока накачки с помощью цифрового индикатора **«ТОК ИЗЛУЧАТЕЛЯ»**.

Питание БПИ осуществляется от сети 220v / 50Hz. Включение блока осуществляется тумблером с подсветкой **«СЕТЬ»** на лицевой панели.

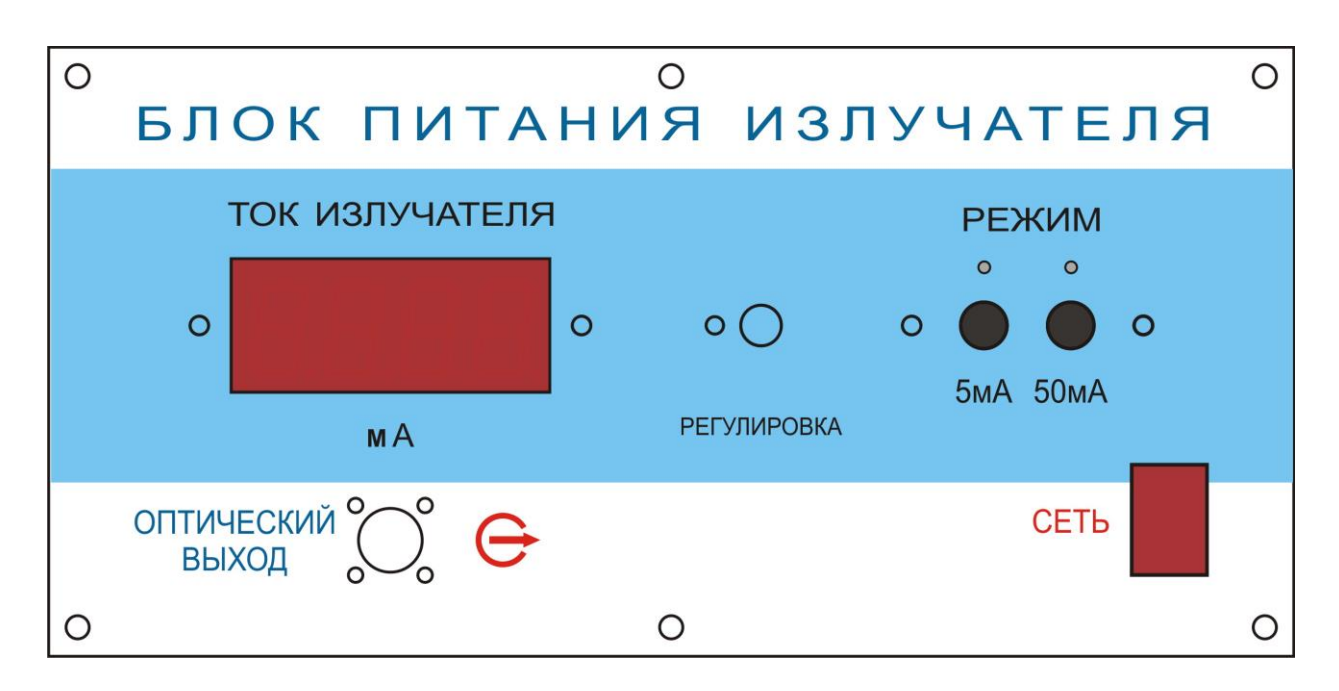

Рис.2.2.

 $\Phi$ *отоприемник ФП* для регистрации излучения на длине волны  $\lambda =$ 0,67 мкм. На рис.2.3 показана лицевая панель блока ФП. Фотодиод подключается к нему с помощью шнура питания с разъемом РС4-ТВ. Блочная часть разъема находится на лицевой панели и снабжена надписью **«ОПТИЧЕСКИЙ ВХОД»**.

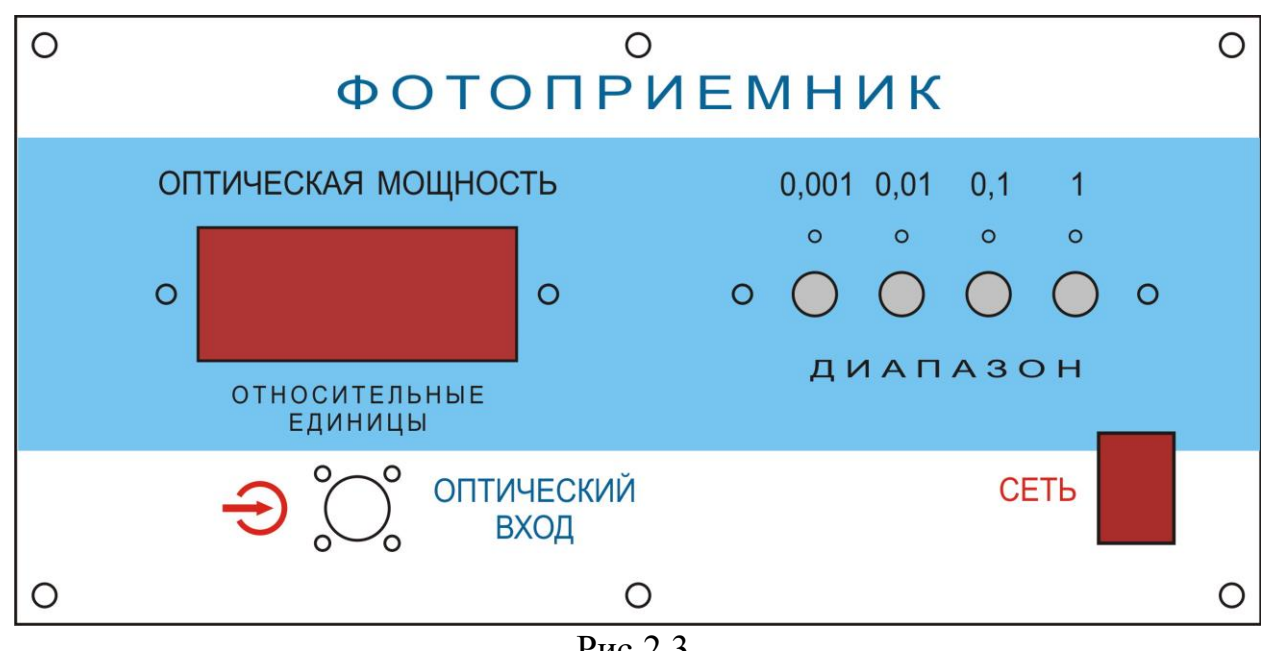

Рис.2.3.

Блок предусматривает возможность переключения пределов измерения оптической мощности. Для этого на лицевой панели имеется кнопочный переключатель **«ЧУВСТВИТЕЛЬНОСТЬ»**. Нажатие кнопок **«0,001; 0,01; 0,1; 1»** на лицевой панели приводит к изменению коэффициента усиления фототока.

Для контроля оптической мощности на лицевой панели ФП имеется цифровой индикатор **«ОПТИЧЕСКАЯ МОЩНОСТЬ, ОТН. ЕД.»**.

Оптическое излучение, попадающее на чувствительную площадку фотодиода, вызывает изменение тока (фототока), протекающего через его *pn* переход. Фототок прямо пропорционален значению оптической мощности на чувствительной площадке фотодиода. Поэтому показания цифрового индикатора пропорциональны этой мощности, но не равны ей. Измерение с помощью фотоприемника осуществляется в относительных единицах.

В состав установки входят два *отрезка волоконных световодов* **(ВС).** Их роль выполняют соединительные волоконные шнуры – одномодовый (желтый цвет защитной оболочки) и многомодовый (оранжевый цвет защитной оболочки). Оба шнура снабжены коннекторами типа FC (многомодовый) и SFC (одномодовый).

С элементами оптической схемы лабораторной установки ВС соединяются с помощью специальных оправок, которые крепятся в узлах юстировочных устройств (их описание приводится ниже).

*Телекамера (ТК)* служит для анализа излучения из торца исследуемого световода. В поле зрения телекамеры находится один из торцов исследуемого световода, изображение которого проектируетсяч непосредственно на матрицу ПЗС Телекамера имеет максимальное разрешение – 700 лин/мм.

*Блок выбора строки (БВС)*, с помощью которого производится анализ изображения торца исследуемого световода формируемого телекамерой. На рис. 2.4. показана лицевая панель этого блока.

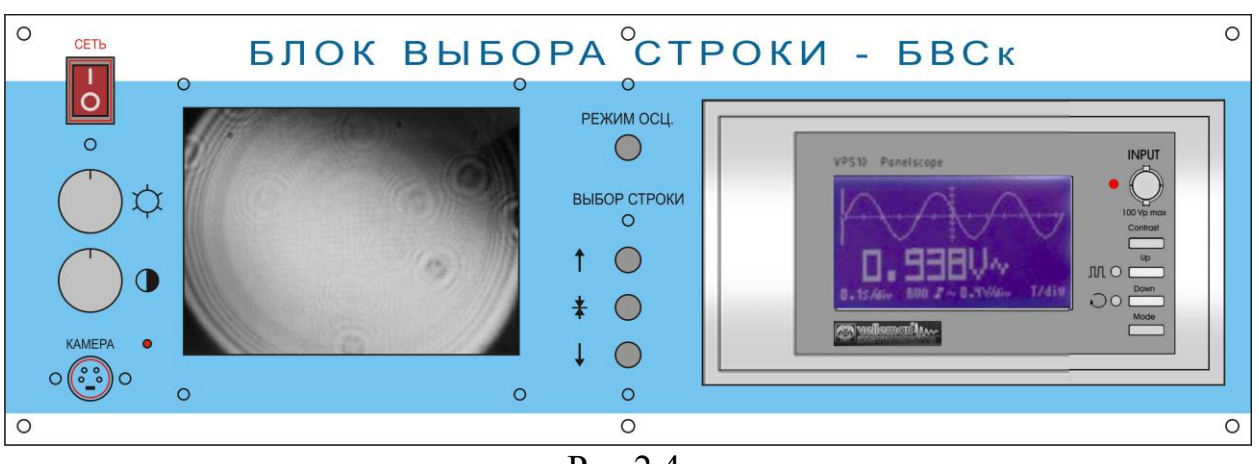

Рис.2.4.

В левой нижней части лицевой панели расположена блочная часть разъема «камера» для подключения шнура питания от телекамеры (рис.1).

В состав БВС входит черно-белый монитор, на экране которого наблюдается изображение формируемое телекамерой. В данной установке – это изображение светящегося торца исследуемого световода. Яркость и контрастность изображения регулируются с помощью потенциометров, ручки которых выведены на лицевую панель слева от монитора.

Предусмотрена возможность выделения одной строки изображения на экране монитора. Соответствующий сигнал анализируется с помощью осциллографа, входящего в состав БВС. Если на экран монитора выведено изображение светящегося торца исследуемого световода, то этот сигнал соответствует распределению интенсивности в его поперечном сечении.

Выделяемая строка отмечается на мониторе светлой горизонтальной полосой. Ее положение может изменяться с помощью органов управления, расположенных слева от осциллографа. Перемещение выделяемой строки по вертикали осуществляется с помощью трех кнопок, обозначенных символами

**«↑», «↓», «+»**. С помощью кнопок **«↑», «↓»** осуществляется передвижение выделяемой строки вверх или вниз по изображению на экране монитора.

Кнопка **«+»** устанавливает выделяемую строку в середину изображения.

В состав установки входят также два *юстировочных устройства*  **(ЮУ1, ЮУ2)**. Они обеспечивают:

-взаимную юстировку торца исследуемого световода и источника ЛД2 (ЮУ1). Данная регулировка позволяет изменять уровень оптической мощности, вводимой в исследуемый световод, для обеспечения удобства проведения измерений;

-взаимную юстировку торца исследуемого световода и телекамеры (ЮУ2).

Устройства отличаются только видом оправок, в которых закреплены необходимые элементы. Органы их управления одинаковы.

Каждое устройство состоит из двух узлов. Один из них осуществляет линейное перемещение оправки с закрепленным элементом по трем взаимноперпендикулярным направлениям:

-линейное поперечное (ЛПП);

-линейное продольное (ЛПР);

-линейное вертикальное (ЛВ).

Второй узел осуществляет угловое перемещение (поворот) оправки с закрепленным элементом в двух взаимноперпендикулярных плоскостях:

-вертикальной (УВ);

-гоизонтальной (УГ).

Эскиз узла, осуществляющего линейное перемещение, приведен на рис. 5. Он состоит из трех частей, каждая из которых обеспечивает перемещение в одном из трех взаимноперпендикулярных направлений. На рис.6 показан эскиз части узла, обеспечивающей продольное перемещение. Конструкции частей однотипны и состоят из:

-трех оснований (горизонтального 1, вертикального 2 и поперечного 3); -трех пар направляющих и трех подвижных плат 5;

-трех винтов 6 с шагом резьбы 0.5мм, с помощью которых осуществляется перемещение подвижных плат 5;

-трех неподвижных фигурных гаек 7, в которых по резьбе перемещаются винты 6;

-трех упоров 8 для пружин 9 обеспечивающих устранение продольного люфта.

Три микрометрических винта в лабораторном макете снабжены маркировкой:

-ЛПР1,2 (линейное продольное направление);

-ЛПП1,2 (линейное поперечное направление);

-ЛВ1,2 (линейное вертикальное направление).

Индекс 1, 2 относится к номеру юстировочного устройства.

Для устранения смещения подвижных плат 5 в направлении перпендикулярном к перемещению за счет регулировочных винтов 6 используются пластины 10 (по одной на каждую плату). Они с помощью регулировочных винтов 11 (по два винта на каждую пластину) прижимаются к боковой части подвижной платы. На рис. 6 эти пластины не показаны.

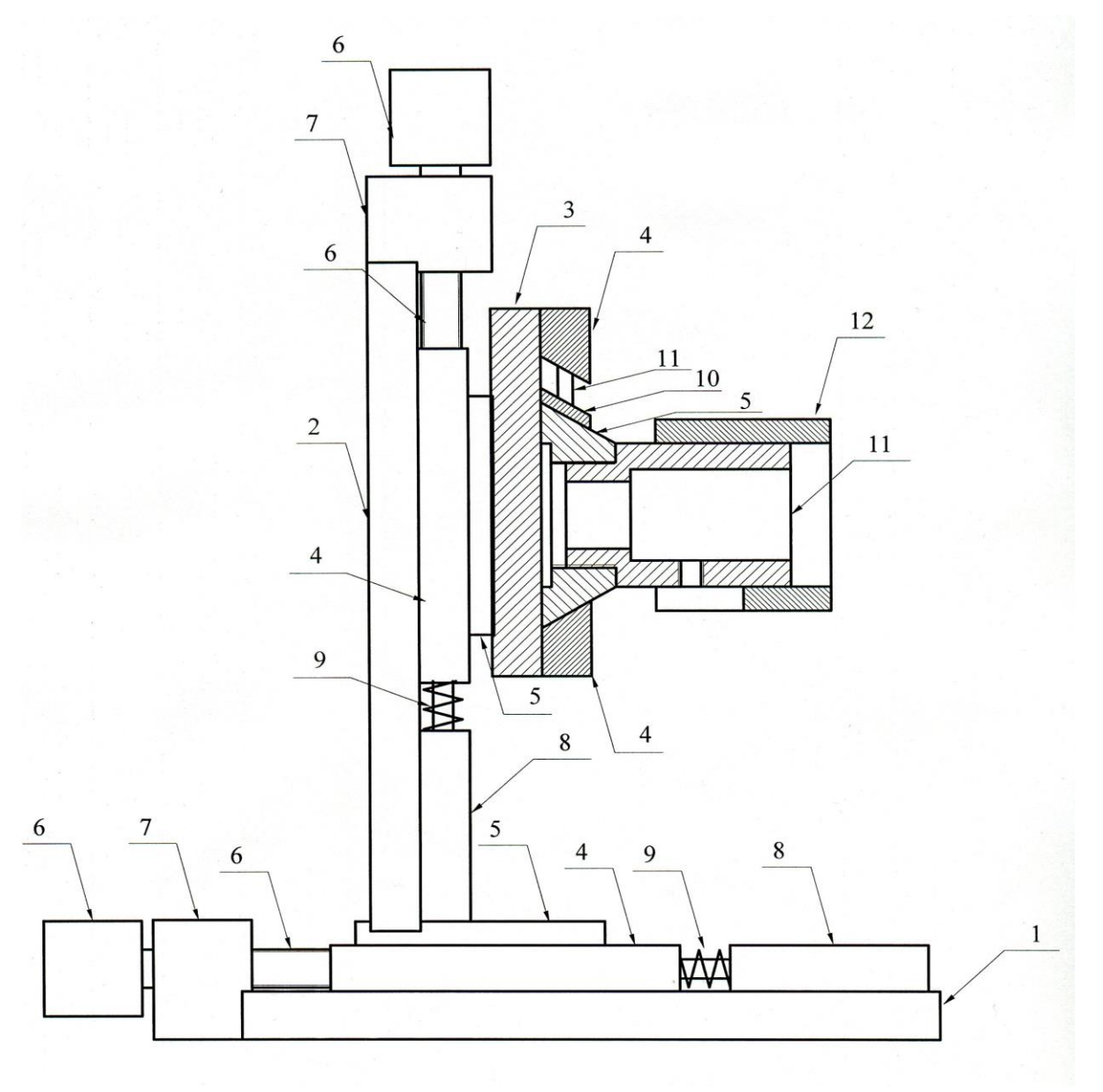

Рис.2.5.

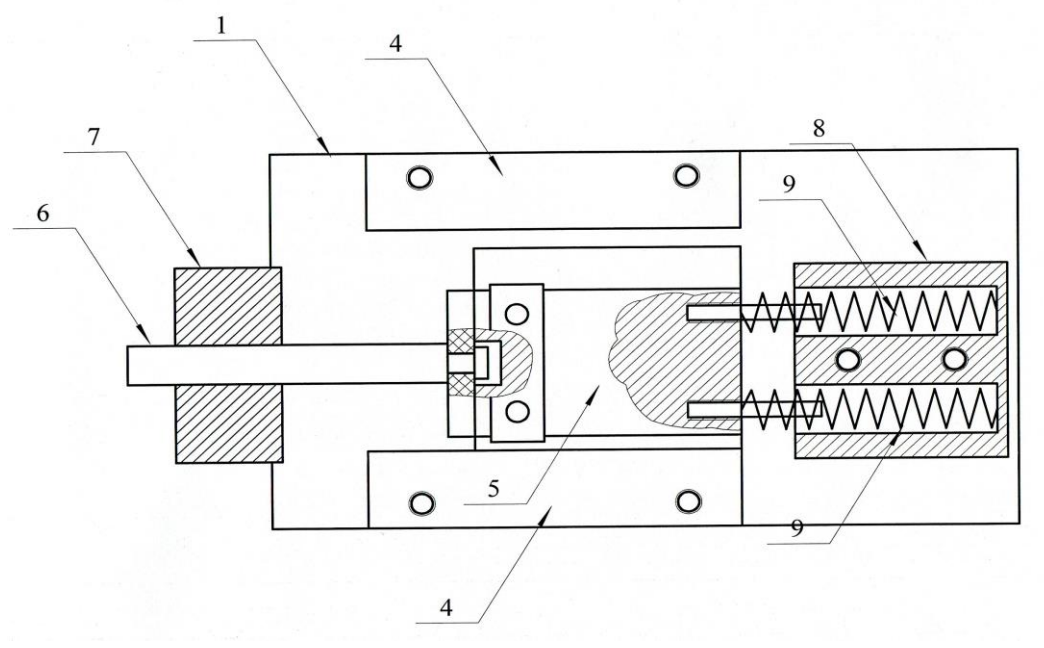

Рис.2.6.

В процессе эксплуатации установки периодически возникает необходимость в регулировке положения этих пластин для устранения возникающего поперечного люфта подвижной платы. Регулировка осуществляется с помощью винтов ввернутых в одну из боковых поверхностей направляющих 4.

На подвижной плате 5, перемещающейся в поперечном направлении крепится либо оправка для коннектора световода (ЮУ1), либо оправка для крепления телекамеры (ЮУ2).

На рис. 5 показана оправка для крепления телекамеры 11 со шторкой 12. Последняя служит для устранения паразитной засветки телекамеры. Она может свободно передвигаться вдоль оправки 11.

В состав узла, осуществляющего угловое перемещение (рис 7), входят три вложенных друг в друга кольца 1, 2, 3. Внешнее кольцо 1 жестко связано с основанием 4. Кольца 2 и 3 закреплены так, что обеспечивается их вращение вокруг горизонтальной (2) или вертикальной (3) оси. Вращение осуществляется с помощью микрометрических винтов 5 (маркировка УГ угловое горизонтальное перемещение) и 6 (маркировка УВ -угловое вертикальное перемещение).

Во внутреннем кольце 3 узла крепится либо оправка с лазерным диодом ЛД2 или СИД, либо оправка с коннектором световода. Оправка для ЛД2 и СИД выполнена неразъемной с кольцом 3. Оправка для коннектора световода съемная. На рис.7 приведен эскиз для последнего случая.

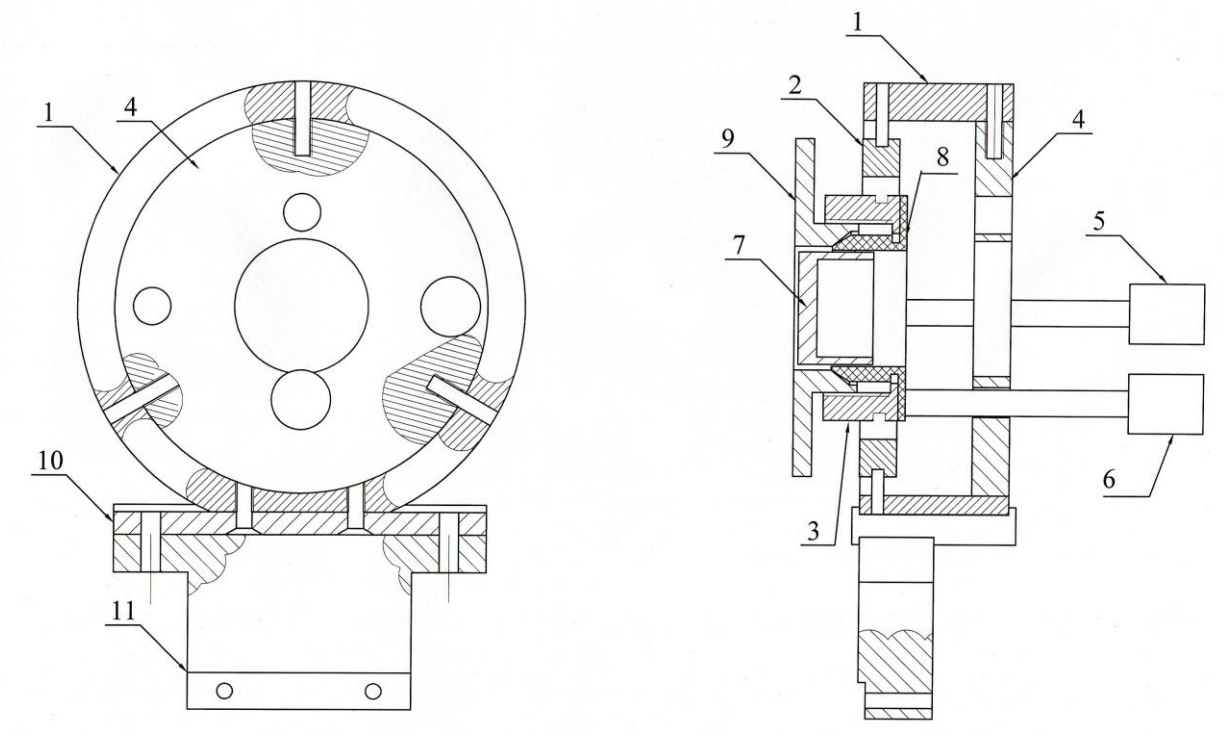

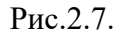

Оправка для коннектора световода 7 крепится в цанговом зажиме, образованном капролоновым фиксатором 8 и фигурной гайкой 9. Фиксатор 8 укреплен на внутреннем кольце 3. При вворачивании гайки 9 по резьбе на внутренней стороне кольца 3 лепестки фиксатора зажимают оправку 7.

Узел, осуществляющий угловое перемещение, с помощью переходной пластины 10 и стойки 11 крепится к торцу основания 1 (рис. 5).

# *Лабораторная работа № 1. «Сравнительное исследование ватт-амперных и вольт-амперных характеристик лазерного и светоизлучающего диодов*».

#### *Цель работы:*

-экспериментальное измерение ватт-амперной характеристики лазерного диода; -экспериментальное измерение вольт-амперной характеристики

лазерного диода;

-экспериментальное определение тока накачки, соответствующего началу генерации оптического излучения и попрогового тока лазерного диода;

-экспериментальное измерение ватт-амперной характеристики светоизлучающего диода;

-экспериментальное измерение вольт-амперной характеристики светоизлучающего диода;

-сравнение ватт-амперных характеристик лазерного диода и светоизлучающего диода;

-исследование зависимости чувствительности ФД и темнового тока  $I_r$ от напряжения смешения Uфд (дополнительное задание, проводится по указанию преподавателя);

-измерение зависимости темнового тока  $I_r$  ФД от напряжения смешения  $U_{cm}$  (дополнительное задание, проводится по указанию преподавателя).

#### *Порядок выполнения работы.*

В данной лабораторной работе используются следующие элементы (рис2.1):

-электронный блок «*Блок питания излучателя»*;

-электронный блок «*Фотоприемник»*;

-лазерный диод ЛД1;

-светоизлучающий диод СД;

-поляризаторы П.

Под ватт-амперной характеристикой понимается зависимость мощности, излучаемой оптическим источником, от тока, протекающего через его *pn* переход (ток накачки I<sub>н</sub>).

1.Подключить полупроводниковый лазерный диод ЛД1 к Установить:

-ручку потенциометра регулировки тока накачки на лицевой панели БПИ (рис.2) в крайнее положение против часовой стрелки;

-кнопочный переключатель пределов изменения тока накачки – в положение 50 мА.

-с помощью соединительного кабеля подключить ЛД (рис.1) к БПИ. Соединение осуществляется с помощью разъема РС 4 ТВ, блочная часть которого расположена на лицевой панели.

4.Включить тумблер «сеть» на лицевой панели блока БПИ. При этом загорается его подсветка.

1.Подготовительные операции.

1.1.Установить ручки потенциометров регулировки тока накачки "грубо", "точно" на лицевой панели электронного блока «*Исследование элементов световодного тракта»* в крайнее положение против часовой стрелки.

1.2.Кнопочный переключатель пределов изменения тока накачки – в положение 30мА.

1.3.Установить ручки потенциометров «грубо», «точно» регулировки напряжения смещения– в крайнее положение против часовой стрелки.

1.4.Установить кнопочный переключатель «Предел измерения Ропт» в положение 100.

1.5.Включить тумблер «сеть».

1.6. С помощью потенциометров «Регулировка  $U_{\text{cm}}$  грубо, точно» установить по стрелочному прибору «Напряжение на ФД  $U_{\text{cm}}$ » его величину, равную 5V.

*1.7.Отжать обе кнопки переключателя «Выбор фотодиода».* 

*1.8.С помощью потенциометров «Установка нуля грубо, точно» установить стрелку измерительного прибора «Оптическая мощность» на нулевую отметку. Таким образом осуществляется калибровка фотоприемника.*

1.9.Нажать кнопку ЛД1 переключателя «Выбор излучателя».

1.10.Нажать кнопку ФД1 переключателя «Выбор фотодиода».

1.11.С помощью потенциометров «Регулировка тока накачки грубо, точно» по стрелочному прибору «Ток накачки» установить его значение, равное 25 мА.

1.12.Вращением поляризатора, расположенного между ЛД1 и ФД1 (рис.2.1.) установить стрелку измерительного прибора «Оптическая мощность на отметку 1.

2.Произвести измерение ватт-амперной и вольт-амперной характеристики оптического источника. Процесс измерения аналогичен для ЛД1 и СД. Поэтому ниже тип источника не указывается. Выполнить следующие операции.

2.1.Повернуть ручки потенциометров «Регулировка тока накачки грубо, точно» в крайнее положение против часовой стрелки. При этом устанавливается нулевое его значение. После этого переключить предел изменения тока накачки с помощью кнопочного переключателя «Пределы изменения  $I_{\text{H}}\rightarrow$ , установив его равным  $(0-3)$ мА.

2.2.Установить кнопочный переключатель выбора пределов измерения оптической мощности в положение 1 (максимальная чувствительность). Произвести калибровку усилителя фототока в соответствии с пунктом 1.7, 1.8.

2.3.Изменяя ток накачки от 0 до 3мА снять зависимость оптической мощности Р в относительных единицах и напряжения на излучателе  $U_{\text{I}}$  от  $I_{\text{H}}$ . Отметить значение  $I_{\text{H}}$ , соответствующее началу генерации. Ток накачки изменять с шагом, указанным преподавателем. Измерение указанных величин производятся с помощью стрелочных приборов, расположенных на лицевых панелях соответствующих электронных блоков. Данные измерений занести в таблицу 1.

2.3.Повернуть ручки потенциометров «грубо», «точно» регулировки I<sub>н</sub> на лицевой панели электронного блока «Источник оптического излучения» в крайнее положение против часовой стрелки. После этого переключить предел изменения тока накачки с помощью кнопочного переключателя «Пределы изменения  $I_{H}$ », установив его равным  $(0-15)$ мА.

2.5.Продолжить измерения ватт-амперной и вольт-амперной характеристики. При необходимости переключения пределов измерения оптической мощности (с помощью кнопочного переключателя «Пределы измерения Р<sub>опт</sub>» необходимо производить калибровку усилителя фототока в соответствии с пунктом 17, 1.8. Данные измерений занести в таблицу 1. Закончить измерения следует при достижении стрелки измерительного прибора «оптическая мощность отн.ед.» отметки 1 при минимальной чувствительности – кнопочный переключатель пределы – в положении 100.

#### *Таблица 1.Ватт-амперная и вольт-амперная характеристики оптического источника.*

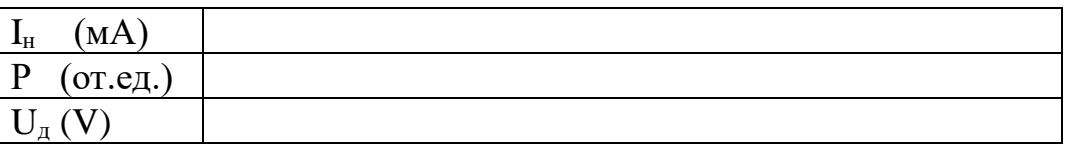

3.Произвести измерение ватт-амперной и вольт-амперной характеристики светоизлучающего диода. Для этого выполнить следующие операции.

3.1.Установить ручки потенциометров «Регулировка тока накачки грубо, точно» в крайнее положение против часовой стрелки.

3.2.Нажать кнопку СИД переключателя «Выбор излучателя».

3.3. Нажать кнопку ФД2 переключателя «Выбор фотодиода».

3.4.Произвести измерения ватт-амперной характеристики СИД в соответствии с пунктом 2 данного описания.

4.Произвести обработку результатов измерений.

4.1.По измеренным значениям построить зависимость оптической мощности Р в относительных единицах от тока накачки  $I<sub>H</sub>$  для ЛД и СИД.

4.2.По измеренным значениям построить зависимость напряжения на излучателях от тока накачки I<sub>н</sub> для ЛД и СИД.

4.3.По построенным зависимостям определить:

-значения токов накачки ЛД1 и СД, соответствующие началу генерации;

-значение порогового тока  $I_{\text{II}}$  соответствующее излому ваттамперной характеристики лазерного диода.

-качественные отличия ватт-амперных характеристик ЛД1 и СД.

*Измерение зависимости чувствительности ФД и темнового тока I<sup>т</sup> от напряжения смешения Uфд (дополнительное задание, проводится по указанию преподавателя).*

1.**Исследование зависимости чувствительности ФД от напряжения смещения.** Значения оптической мощности, попадающей на чувствительную площадку фотодиода, и его тока прямо пропорциональны друг другу. Поскольку характеристика усилителя фототока линейна, чувствительность ФД будет пропорциональна напряжению на его выходе. Это напряжение фиксируется (в относительных единицах) стрелочным измерительным прибором «Оптическая мощность, отн. ед». Изменение чувствительности при изменении напряжения смещения имеет тот же закон, что и изменение напряжения на выходе усилителя. Измерения проводятся для любого из двух источников оптического излучения –ЛД1 или СД и соответствующего ему фотодиода – ФД1 или ФД2. Для измерения зависимости чувствительности ФД от напряжения смешения  $U_{\phi\pi}$  выполнить следующие операции.

1.1. Установить значение тока накачки  $I<sub>H</sub>=20$ мА с помощью потенциометров «Регулировка тока накачки грубо, точно». Если при этом требуется переключить пределы изменения тока накачки, перед нажатием кнопки выбора предела необходимо повернуть ручки потенциометров «грубо», «точно» в крайнее положение против часовой стрелки. Контроль тока производится с помощью стрелочного прибора на лицевой панели. После этого величину  $I_{H}$  не изменять, что соответствует постоянному уровню излучаемой мощности.

1.2.Изменяя напряжение смещения ФД от 1,5V до максимально возможного значения (10V) с помощью потенциометров «Напряжение на фотодиоде грубо, точно» с шагом, указанным преподавателем, снять зависимость оптической мощности P от напряжения смещения  $U_{\text{cm}}$ . Величины Uсм и Р определяются по показаниям стрелочных приборов «Напряжение смещения на ФД» и «Оптическая мощность». Данные измерений занести в таблицу 2.

*Таблица 2. Зависимость чувствительности фотодиода от напряжения смещения.*

| $U_{\rm CM}$<br>Β |  |
|-------------------|--|
| $P$ (от.ед.       |  |
| $S/S_{max}$       |  |

2.Обработка результатов измерения.

2.1.Вычислить нормированную зависимость чувствительности от напряжения смещения на фотодиоде. Поскольку спектральная чувствительность S изменяется также, как измеряемая оптическая мощность, величину  $S/S<sub>max</sub>$  можно определить следующим образом:

$$
S/S_{max} = P/P_{max}.
$$

Исследование источников и светодиодов 12

Здесь  $P_{\text{max}}$  – максимальное значение оптической мощности, которое было получено в результате измерений.

2.2. Построить зависимость  $S/S_{max}$  от  $U_{cm}$  и по ней определить оптимальное значение напряжения смещения, соответствующее максимальной величине напряжения на выходе усилителя  $(U_{\alpha\alpha})$ .

3.**Измерение зависимости темнового тока I<sup>т</sup> ФД от напряжения смешения Uсм.**Поскольку характеристика усилителя фототока линейна, темновой ток  $I<sub>r</sub>$  фотодиода будет пропорционален напряжению на его выходе. Это напряжение фиксируется (в относительных единицах) стрелочным измерительным прибором «Оптическая мощность, отн. ед». Изменение темнового тока при изменении напряжения смещения имеет тот же закон, что и изменение напряжения на выходе усилителя. Измерения проводятся для любого из двух фотодиодов – ФД1 или ФД2. Для измерения зависимости темнового тока ФД от напряжения смешения  $U_{\phi \pi}$  выполнить следующие операции.

3.1.Повернуть ручки потенциометров «Регулировка тока накачки грубо, точно» в крайнее положение против часовой стрелки. При этом ток накачки принимает нулевое значение и излучаемая оптическая мощность оптсутствует.

3.2Установить предел измерения оптической мощности с помощью кнопочного переключателя «Пределы измерения  $P_{\text{corr}}$ » в положение, при котором наблюдается заметное отклонение стрелки измерительного прибора «Оптическая мощность, отн. ед». При необходимости провести калибровку усилителя фототока.

3.3.Изменяя напряжение смещения ФД с помощью потенциометров «Напряжение на фотодиоде грубо, точно» от 1,5V до максимально возможного значения с шагом, указанным преподавателем, снять зависимость оптической мощности в относительных единицах (в этом случае она пропорциональна темновому току  $I_{\rm r}$ ) от напряжения смещения  $U_{\rm cm}$ . Данные измерений занести в таблицу 3.

## *Таблица 3. Зависимость темнового тока I<sup>т</sup> ФД от напряжения смешения Uсм.*

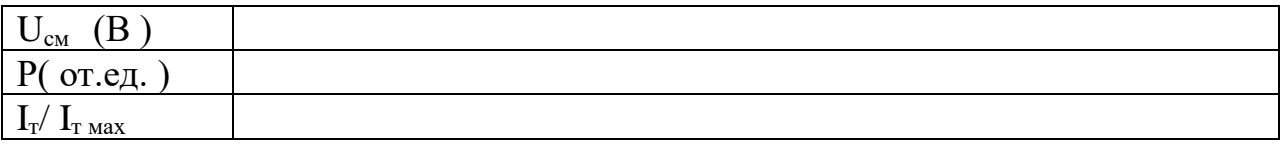

4.Обработка результатов измерения.

4.1.Вычислить зависимость нормированного значения темнового тока от напряжения смещения на фотодиоде. Поскольку темновой ток изменяется также, как измеряемая оптическая мощность, величину  $I_{\rm r}/I_{\rm max}$ можно определить следующим образом:

$$
I_{\rm T}/\;I_{\rm T\; \rm max} \quad = P/P_{\rm max}.
$$

Здесь  $P_{\text{max}}$  – максимальное значение оптической мощности, которое было получено в результате измерений.

4.2. Построить зависимость  $I_{\nu}/I_{\tau \text{ max}}$  от  $U_{\text{cm}}$ .

# *Лабораторная работа №2. «Исследование Поляризационных характеристик лазерного и светоизлучающего диодов*».

## *Цель работы:*

-экспериментальное измерение зависимости коэффициента поляризации лазерного диода от тока накачки I<sub>н</sub>;

-экспериментальное измерение зависимости коэффициента поляризации светоизлучающего диода от тока накачки I<sub>н</sub>.

## *Порядок выполнения работы.*

В данной лабораторной работе используются следующие элементы (рис2.1):

-электронный блок «*Исследование элементов световодного тракта»*; -лазерный диод ЛД1;

-светоизлучающий диод СД;

-поляризаторы П.

Под поляризационной характеристикой понимается зависимость коэффициента поляризации излучения оптического источника от тока, протекающего через его *pn* переход (ток накачки I<sub>н</sub>).

1.Подготовительные операции.

1.1.Установить ручки потенциометров регулировки тока накачки "грубо", "точно" на лицевой панели электронного блока «*Исследование элементов световодного тракта»* в крайнее положение против часовой стрелки.

1.2.Кнопочный переключатель пределов изменения тока накачки – в положение 3мА.

1.3.Установить ручки потенциометров «грубо», «точно» регулировки напряжения смещения– в крайнее положение против часовой стрелки.

1.4.Установить кнопочный переключатель «Предел измерения Ропт» в положение 1.

1.5.Включить тумблер «сеть».

1.6. С помощью потенциометров «Регулировка U<sub>cm</sub> грубо, точно» установить по стрелочному прибору «Напряжение на ФД  $U_{\text{cm}}$ » его величину, равную 5V.

## *1.7.Отжать обе кнопки переключателя «Выбор фотодиода».*

*1.8.С помощью потенциометров «Установка нуля грубо, точно» установить стрелку измерительного прибора «Оптическая* 

## *мощность» на нулевую отметку. Таким образом осуществляется калибровка фотоприемника.*

1.9.Нажать кнопку ЛД1 переключателя «Выбор излучателя».

1.10.Нажать кнопку ФД1 переключателя «Выбор фотодиода».

2.Измерение зависимости коэффициента поляризации излучения q ЛД1 от тока накачки I<sub>н</sub>.

2.1. Установить фиксированное значение тока накачки  $I_{H}$  с помощью потенциометров «Регулировка тока накачки грубо, точно».

2.2. При каждом фиксированном значении I<sub>H</sub> вращать поляризатор, расположенный между оптическим источником и фотодиодом (рис.2.1) вокруг своей оси. При вращении поляризатора вокруг своей оси на угол, превышающий 180 градусов, в случае, если излучение источника поляризовано, показания прибора «Оптическая мощность в отн. ед.» будут изменяться. Отметить минимальные  $(P_{min})$  и максимальные  $(P_{max})$  показания измерительного прибора, соответствующее им значение тока накачки  $I_{\text{H}}$  и занести их значения в таблицу 1.

2.3.При необходимости переключения пределов изменения тока накачки, необходимо предварительно повернуть ручки потенциометров «грубо», «точно» регулировки I<sub>н</sub> на лицевой панели электронного блока «Источник оптического излучения»в крайнее положение против часовой стрелки. При этом устанавливается нулевое его значение. После этого переключить предел изменения тока и установить необходимое его значение.

2.3.При необходимости переключения пределов измерения оптической мощности необходимо производить калибровку усилителя фототока в соответствии с пунктом 1.7, 1.8.

## *Таблица 2. Зависимость коэффициента поляризации излучения оптического источника (ЛД1 или СД) от тока накачки.*

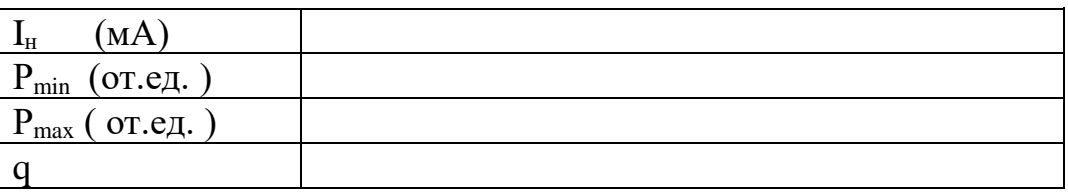

3.Произвести измерение зависимости коэффициента поляризации излучения q от тока накачки I<sub>н</sub> светоизлучающего диода. Для этого выполнить следующие операции.

3.1.Установить ручки потенциометров «Регулировка тока накачки грубо, точно» в крайнее положение против часовой стрелки.

3.2.Нажать кнопку СИД переключателя «Выбор излучателя».

3.3. Нажать кнопку ФД2 переключателя «Выбор фотодиода».

3.4.Произвести измерения зависимости коэффициента поляризации излучения q от тока накачки I<sub>н</sub> СИД в соответствии с пунктом 2 данного описания.

Исследование источников и светодиодов 15

4.Произвести обработку результатов измерений зависимости коэффициента поляризации излучения q от тока накачки I<sub>н</sub> для ЛД и СИД.

4.1.По полученным экспериментальным значениям вычислить величину модуля коэффициента поляризации для всех значений тока накачки и построить зависимость его от  $I_{H}$ . Вычисления коэффициента поляризации производить по формуле:

$$
K = (P_{\text{max}} - P_{\text{min}}) / (P_{\text{max}} + P_{\text{min}}).
$$

4.2. На построенном графике зависимости q  $(I_{H})$  для ЛД отметить значение тока  $I_{\text{II2}}$  соответствующее появлению поляризационных свойств у генерируемого источником излучения (резкое увеличение коэффициента поляризации).

# *Лабораторная работа №3. «Качественный анализ модовой структуры волоконных световодов. Исследование степени когерентности лазерного диода*».

#### *Цель работы:*

-изучить зависимость степени когерентности излучения ЛД от тока накачки по анализу распределения интенсивности в поперечном сечении волоконных световодов, возбуждаемых ЛД;

-определить причину появления модовых шумов в волоконнооптической линии связи;

-исследовать модовый состав волоконных световодов по распределению интенсивности в их поперечном сечении.

#### *Порядок выполнения работы.*

**Внимание! Перед каждым использованием в измерениях волоконных шнуров необходимо снять защитные колпачки с их торцов. После окончания работы с волоконным шнуром обязательно установить на его торцы снятые защитные колпачки.** 

В данной лабораторной работе используются следующие элементы (рис2.1):

-электронный блок «*Исследование элементов световодного тракта»*; -лазерный диод ЛД2;

-юстировочные устройства ЮУ1 и ЮУ2;

-многомодовый и одномодовый волоконный световод ВС;

-телекамера с микрообъективом;

-черно-белый монитор;

-телевизионный осциллограф.

#### *Исследование модового состава волоконных световодов по распределению интенсивности в их поперечном сечении.*

1.Закрепить входной торец многомодового (оранжевый цвет защитной оболочки) световода в узел юстировочного устройства ЮУ1, осуществляющий линейное перемещение (рис.2.3). Для этого выполнить следующие операции.

1.1.С помощью микрометрического винта ЛПР1 переместить узел, осуществляющий линейное перемещение, в крайнее левое положение.

1.2.Отвернуть фиксирующий винт ФВ1 (рис.2.3) и отсоединить съемную оправку 10.

1.3.Пропустить световод через отверстия в платах 2, 3 и цилиндре 9.

1.4.Закрепить коннектор FC световода в оправке 10, навернув фиксирующий винт коннектора.

1.5.Осторожно, не допуская резких изгибов световода, вставить оправку 10 на установочное место и закрепить ее фиксирующим винтом ФВ1.

2. Закрепить выходной торец световода в узел юстировочного устройства ЮУ2, осуществляющий угловое перемещение (рис.8). Для этого выполнить следующие операции.

2.1.С помощью микрометрического винта ЛПР2 переместить узел, осуществляющий линейное перемещение, в крайнее левое положение.

2.2.С помощью фигурной гайки 9 (рис. 8) ослабить цанговый зажим и извлечь оправку 7.

2.3. Закрепить коннектор FC световода в оправке 7, навернув фиксирующий винт коннектора.

2.4.Вставить оправку в цанговый зажим и зафиксировать ее завернув фигурную гайку 9.

3.Установить органы управления электронного блока «*Исследование элементов световодного тракта»* в исходное состояние.

3.1.Ручки потенциометров «Регулировка тока накачки грубо, точно» установить в крайнее положение против часовой стрелки;

3.2. Кнопочный переключатель «Пределы изменения I<sub>н</sub>» установить в положение 30мА.

3.3. Кнопочный переключатель «Выбор источника излучения» установить в положение ЛД2.

3.4. Кнопочный переключатель «Пределы изменения  $P_{\text{corr}}$ » установить в положение 100.

3.5.Отжать обе кнопки переключателя «Выбор фотодиода». При этом фотодиоды отключены от входа фотоусилителя и он фиксирует нулевое значение оптической мощности.

3.6.Остальные органы управления – в произвольном положении.

3.7.Включить тумблер «сеть» на лицевой панели блока «*Исследование элементов световодного тракта»*. При этом загорается его подсветка.

4.Включить питание монитора М и телекамеры ТК (рис2.1), нажав кнопочный переключатель на лицевой панели монитора. При этом после его прогрева наблюдается слабое свечение экрана монитора.

5.С помощью потенциометров «Регулировка тока накачки грубо, точно» установить значение тока накачки лазерного диода  $I<sub>H</sub>$  = 20мА. Контроль тока накачки осуществляется по стрелочному прибору на лицевой панели.

6.Выходной торец световода расположен напротив микрообъектива телекамеры. Оба элемента закреплены во втором юстировочном устройстве ЮУ2 (рис.2.3). Изменяя угловое положение торца световода относительно микрообъектива телекамеры с помощью микрометрических винтов УВ2 и УГ2 и перемещая телекамеру в двух поперечных направлениях с помощью

микрометрических винтов ЛПП2 и ЛВ2, добиться появления изображения торца световода на экране монитора. Цилиндр 14, в которой закреплена телекамера 13 предусматривает возможность линейного продольного перемещения оправки 16 с микрообъективом 15 относительно телекамеры. Для этого на внешней стороне цилиндра 14 и внутренней поверхности оправки нарезана резьба с шагом 0,75 мм. Меняя положение оправки 16 с микрообъективом 15 добиться четкого изображения на экране монитора.

7.Исследуемый в данном эксперименте лазерный диод расположен в узле юстировочного устройства ЮУ2, осуществляющем угловое перемещение (рис.2.3). Необходимо добиться, чтобы его излучение попадало на входной торец волоконного световода, который расположен в этом же юстировочном устройстве (в узле, осуществляющем линейное перемещение). Изменяя угловое положение ЛД2 относительно торца световода с помощью микрометрических винтов УВ1 и УГ1 и перемещая оправку со входным торцом световода в двух поперечных направлениях относительно ЛД2 с помощью микрометрических винтов ЛПП2 и ЛВ2, добиться появления на выходном торце световода светового пятна, которое наблюдается на экране монитора. Регулировку положения источника и входного торца световода производить методом последовательных приближений, добиваясь максимальной яркости наблюдаемого пятна.

8.В юстировочном устройстве ЮУ2 предусмотрена возможность продольного перемещения телекамеры относительно торца световода с помощью микрометрического винта ЛПР2. Также имеется возможность перемещения торца световода относительно объектива телекамеры. Для этого необходимо ослабить фиксирующий винт ФВ2, крепящий оправку с коннектором световода в юстировочном устройстве ЮУ2 и осторожно перемещать оправку за коннектор световода. При перемещении торца световода относительно микрообъектива любым из двух способов изменяется линейный масштаб изображения, наблюдаемого на экране монитора. Перемещая телекамеру относительно торца световода в продольном направлении и поворачивая оправку 16 микрообъектива вокруг оптической оси по резъбе на цилиндре 14, следует добиться четкого изображения светящегося торца световода на экране монитора. Изображение должно занимать приблизительно половину экрана монитора. Изменяя угловое положение торца световода относительно микрообъектива телекамеры и перемещая телекамеру по двум поперечным направлениям с помощью соответствующих микрометрических винтов, необходимо добиться того, чтобы изображение светящегося пятна находилось в центре экрана монитора и при этом имело бы форму окружности.

10.При правильном выполнении всех юстировочных операций на экране монитора наблюдается распределение интенсивности в поперечном сечении исследуемого световода. Может оказаться, что яркость изображения черезмерно высока, что затрудняет наблюдение деталей изображения. В этом случае следует уменьшить долю оптической мощности источника излучения, которая вводится в исследуемый световод. Для этого необходимо сместить

входной торец световода относительно ЛД2. Смещение может производиться как с помощью микрометрических винтов УВ1, УГ1 (по углу ввода излучения в световод), так и с помощью микрометрических винтов ЛПП1, ЛВ1 (линейное смещение торца световода относительно источника). Используя эти возможности добиться появления на экране монитора спекловой структуры - в пределах засвеченной световодом области должны наблюдатся отдельные мелкие светлые пятна, ограниченные темными областями. Положение их нестабильно и подвержено случайным флуктуациям. Это обусловлено когерентностью излучения ЛД. Примерный вид изображения, наблюдаемого на экране монитора, соответствует рис.2.8.

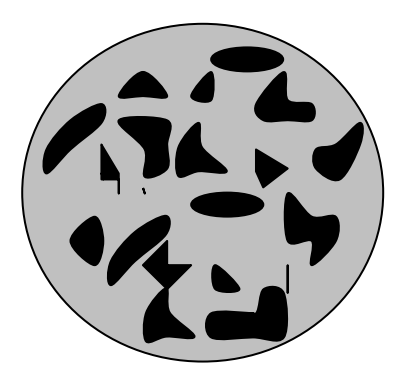

**Рис.2.8.**

11.После выполнения всех юстиовочных операций, не меняя пределов изменения тока накачки, уменьшить его до нуля установив ручки потенциометров «Регулировка тока накачки грубо, точно» в крайнее положение против часовой стрелки. При этом светящееся пятно на экране монитора исчезнет, так как генерация излучения отсутствует.

12.Плавно увеличивать величину тока накачки с помощью потенциометров «грубо», «точно» и следить за возникающим светящимся пятном на экране монитора. При токе накачки  $I_{H}$  меньшим порогового значения, определенного ранее, при выполнении предыдущих лабораторных работ, на экране монитора должно наблюдаться светящееся пятно с почти равномерной засветкой. Картина стабильна, что свидетельствует об отсутствии интерференции между различными модами световода.

13.Дальнейшее увеличение тока накачки должно привести к появлению на экране монитора спекловой структуры - в пределах засвеченной световодом области должны наблюдатся отдельные мелкие светлые пятна, ограниченные темными областями. Положение их нестабильно и подвержено случайным флуктуациям. Это обусловлено когерентностью излучения ЛД.

14.Зафиксировать значение тока накачки  $I_{\pi 3}$ , которое соответствует появлению спекловой структуры излучения из торца световода. Сравнить измеренное значение с величиной порогового тока  $I_{n1}$  и величиной  $I_{n2}$ ,

соответствующей появлению поляризационных свойств лазерного излучения. Эти величины были определены ранее в лабораторных работах 1 и 2. Все три значения токов должны совпадать в пределах точности эксперимента.

15. Уменьшить до нуля значение тока накачки  $I_{H}$  установив ручки потенциометров «Регулировка тока накачки грубо, точно» в крайнее положение против часовой стрелки. При этом светящееся пятно на экране монитора исчезнет, так как генерация излучения отсутствует.

16.Заменить многомодовый световод на одномодовый. Для этого выполнить операции Предусмотренные в пунктах 1 и 2.

17.Повторить операции, предусмотренные пунктами 2-11 данного описания.

18.Плавно увеличивать величину тока накачки с помощью потенциометров «грубо», «точно» и следить за возникающим светящимся пятном на экране монитора. При токе накачки  $I_{H}$ , меньшим порогового значения, определенного ранее при выполнении предыдущих лабораторных работ, на экране монитора должно наблюдаться светящееся пятно с равномерной засветкой. Дальнейшее увеличение тока накачки приводит к тому, что проявляется модовая структура исследуемого световода. Размеры поперечного сечения и значения коэффициентов преломления анализируемого световода обеспечивают одномодовый режим на длине волны λ=1,3 мкм. В данном эксперименте используется источник с  $\lambda$ =0,67мкм. Поэтому световод уже не является одномодовым. В нем могут распространяться порядка 5 мод. Это обстоятельство делает картину распределения интенсивности в поперечном сечении регулярной, в отличие от многомодового световода, рассмотренного ранее.

19.Проанализировать распределение интенсивности в поперечном сечении одномодового световода по картине, наблюдаемой на экране монитора. Изменяя угловое положение источника оптического излучения относительно торца входного световода с помощью микрометрических винтов УВ1 и УГ1 юстировочного устройства ЮУ1 проследить за изменением распределения интенсивности в поперечном сечении, наблюдаемом на экране монитора. Зарисовать качественно все возможные картины распределения, которые могут быть получены при изменении положения входного торца световода относительно источника излучения.

#### *Исследование зависимость степени когерентности излучения ЛД от тока накачки по анализу распределения интенсивности в поперечном сечении волоконного световода.*

Оценка степени когерентности излучения оптического источника производится по контрасту спекловой структуры, наблюдаемой на торце световода, возбужденного исследуемым источником. Оценка может проиводится по анализу картины излучения как из торца одномодового, так и многомодового световода. Для анализа картины излучения используется

телевизионный осциллограф С1-81 в режиме выделения строки. В этом случае осциллограмма, наблюдаемая на его экране, повторяет закон распределения интенсивности в поперечном сечении. На рис.2.9. показано

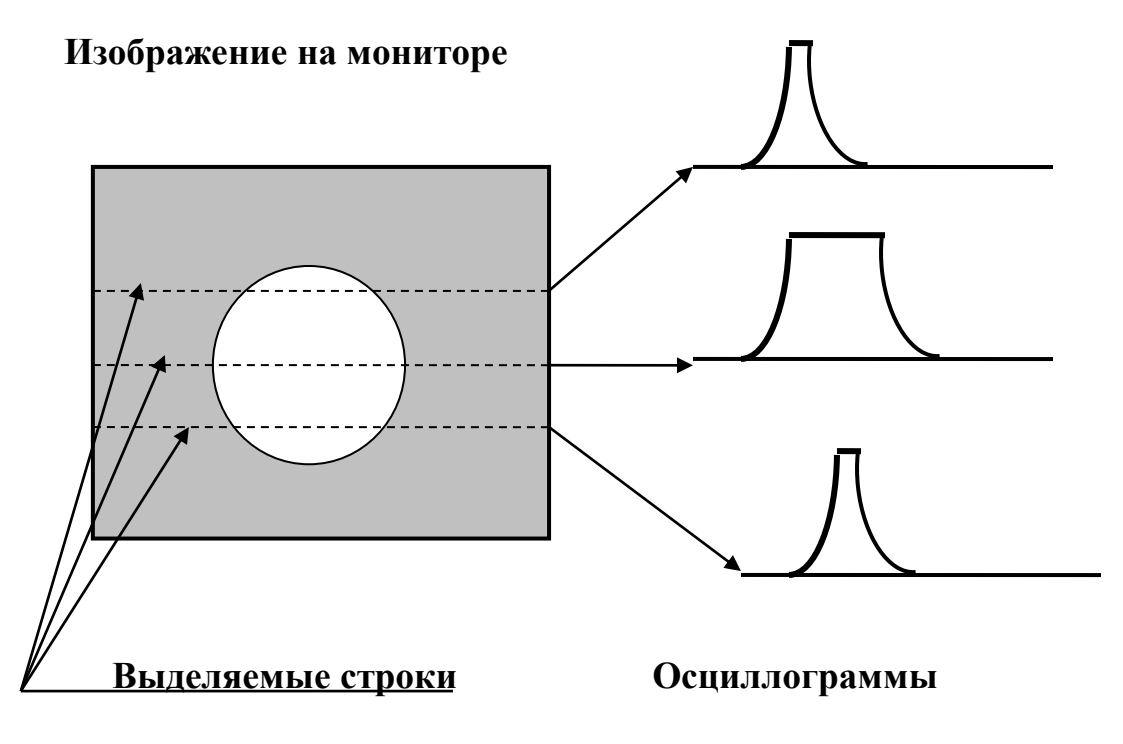

**Рис.2.9.**

качественно изображение светящегося торца световода, наблюдаемого на экране монитора и отмечены выделяемые строки изображения. Здесь же приведены соответствующие выделяемым строкам осциллограммы, наблюдаемые на экране осциллографа. Номер выделяемой строки отображается на электронном табло в верхней правой части лицевой панели осциллографа. Там же расположены ручки «грубо», «точно», позволяющие изменять номер выделяемой строки. Изменяя номер выделяемой строки от минимального до максимального, можно просканировать изображение, наблюдаемое на экране монитора, по вертикали (рис.5.2). Качественная оценка степени когерентности излучения лазерного диода ЛД2 может производится как с помощью одномодового, так и с помощью многомодового световода. Следует помнить, что в данной установке для возбуждения световодов используется источник с длиной волны  $\lambda$ =1,3мкм и в «одномодовом световоде» могут распространяться порядка 5 собственных волн. Тип световода, используемый для измерений, указывается преподавателем.

1.При необходимости произвести замену или установку световода, расположенного между юстировочными устройствами ЮУ1 и ЮУ2 (рис.2.1, 2.3). Перед началом замены или установки световода необходимо установить

ручки потенциометров «Регулировка тока накачки грубо, точно» в крайнее положение против часовой стрелки. Операции по замене или установке описаны в пунктах 16 или 1, 2 данного раздела. После выполнения замены или установки световода необходимо провести юстировочные операции, описанные в пунктах 3-11 данного раздела.

2.Включить питание осциллографа С1-81. Его органы управления установлены в положение, при котором осциллограмма на его экране соответствует одной из строк видеосигнала, наблюдаемого на экране монитора. Номер выделяемой строки отображается на электронном табло в верхней правой части лицевой панели осциллографа. Там же расположены ручки «грубо», «точно», позволяющие изменять номер выделяемой строки.

3.Измерить степень когерентности следует по контрасту интерференционной картины, наблюдаемой на экране монитора. Она является результатом интерференции отдельных мод световода, каждая из которых попадает на торец, пойдя отличный от других путь. Следует помнить, что любая, даже самая незначительная деформация световода, приводит к изменению этого пути, что приводит к изменению результата интерференции. В результате интерференционная картина не остается стабильной. Поэтому при проведении измерений следует стремиться к исключению воздействий на исследуемый световод. Выполнить следующие операции.

3.1.Установить значение тока накачки лазерного диода равным 15мА с помощью потенциометров «Регулировка тока накачки грубо, точно». Контроль тока накачки осуществляется по стрелочному прибору на лицевой панели. При этом его излучение становится заведомо когерентным и на экране монитора должна наблюдается спекл-картина.

3.2.На экране осциллографа при этом должна наблюдается осциллограмма, примерный вид которой показан на рис.2.10.а. Если наблюдается чрезмерный контраст изображения вид осциллограммы будет соответствовать рис.2.10.б. В этом случае следует уменьшить долю оптической мощности источника излучения, которая вводится в исследуемый световод. Для этого необходимо сместить входной торец световода относительно ЛД2 (рис.2.3). Смещение может производиться как с помощью микрометрических винтов УВ1, УГ1 (по углу ввода излучения в световод), так и с помощью микрометрических винтов ЛПП1, ЛВ1 (линейное смещение торца световода относительно источника). Используя эти возможности добиться появления осциллограммы, соответствующей рис.2.10.а.

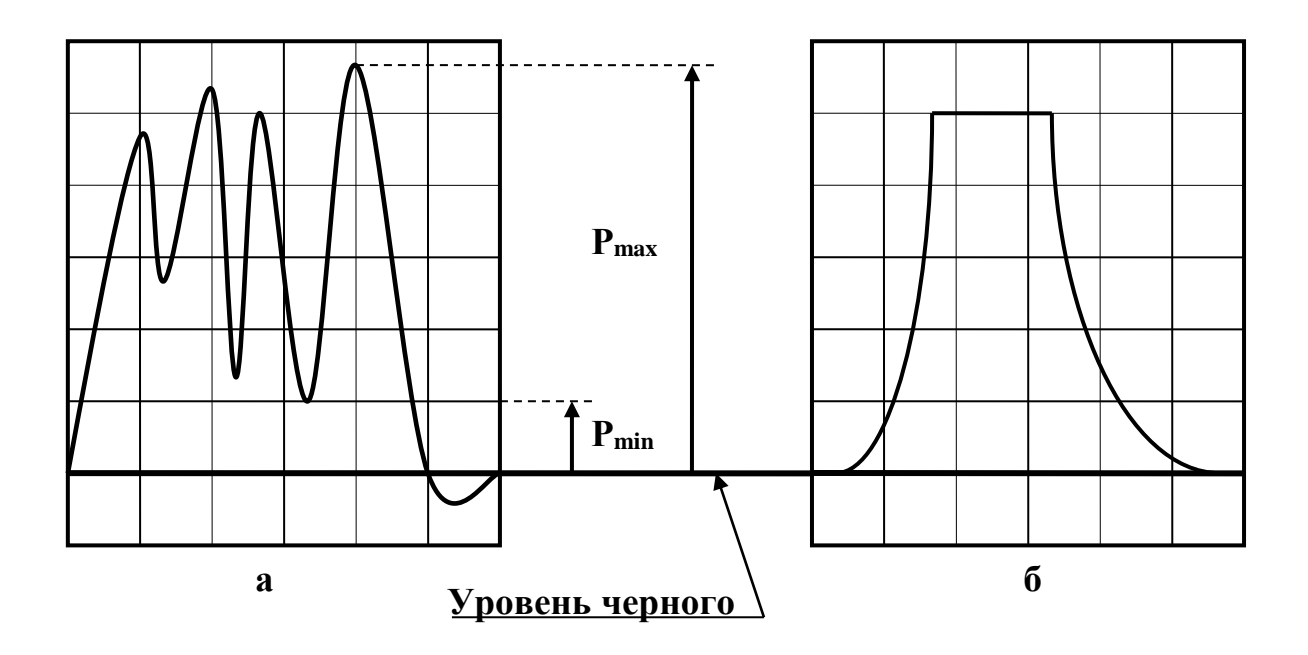

#### **Рис.2.10.**

3.3.Ручкой «В/дел», находящейся на лицевой панели осциллографа, установить удобный для измерения вертикальный масштаб изображения. В дальнейших измерениях положение ручки не менять.

3.4.Ручкой «сек/дел», находящейся на лицевой панели осциллографа, установить удобный для измерения горизонтальный масштаб изображения.

3.5.Отметить на осциллограмме положение уровня «черного» (рис.2.10.а) и отсчитать от него уровень, соответствующий минимальной р<sub>min</sub> и максимальной р<sub>max</sub> яркости изображения в пределах светящегося пятна на торце световода. Отсчет проводить в делениях, нанесенных на экран осциллографа. Данные измерений занести в таблицу 1. Занести значение I<sub>н</sub> в первую графу таблицы 1.

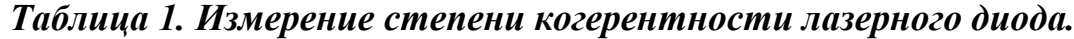

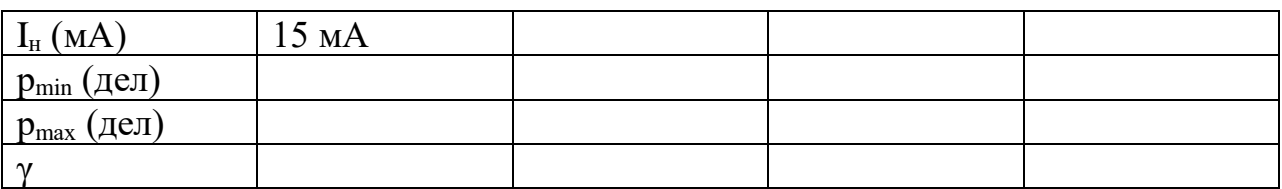

3.6.Изменять величину тока накачки в сторону уменьшения с шагом, указанным преподавателем. При каждом фиксированном значении  $I_{H}$  определять р<sub>min</sub> и р<sub>max</sub>. Отсчет проводить в делениях, нанесенных на экран осциллографа. Данные измерений занести в таблицу 1.При уменьшении тока накачки яркость изображения также уменьшается. При необходимости увеличить яркость изображения за счет увеличения мощности, вводимой в световод. Для этого следует выполнить операции по юстировке, описанные в пункте 14.2.3.

3.7.По данным измерений вычислить величину степени когерентности по формуле:

 $γ = (p<sub>max</sub> - p<sub>min</sub>)/(p<sub>max</sub> + p<sub>min</sub>)$ и построить зависимость  $\gamma(I_{\scriptscriptstyle H})$ .